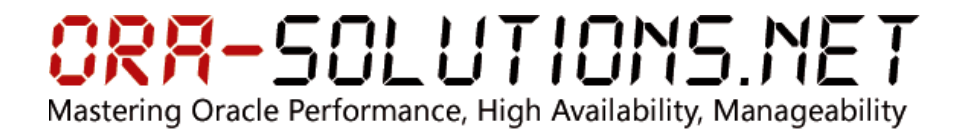

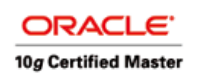

# **HOW TO**

Author: Martin Decker Date: 08.10.2008 Subject: Installation von Oracle Transparent Gateway for MS SQL 10gR2

### **Installation von Oracle Transparent Gateway 10gR2**

Download von 10201\_gateways\_win32.zip von http://download.oracle.com/otn/nt/oracle10g/10201/10201\_gateways\_win32.zip

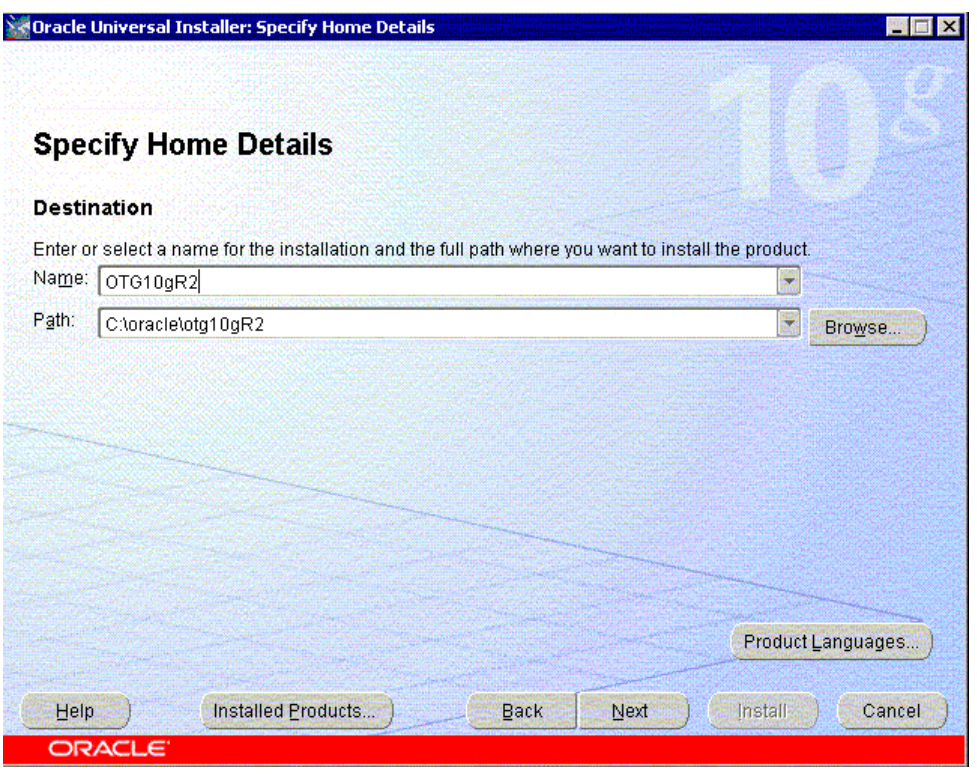

# ORR-SOLUTIONS.NET Mastering Oracle Performance, High Availability, Manageability

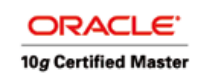

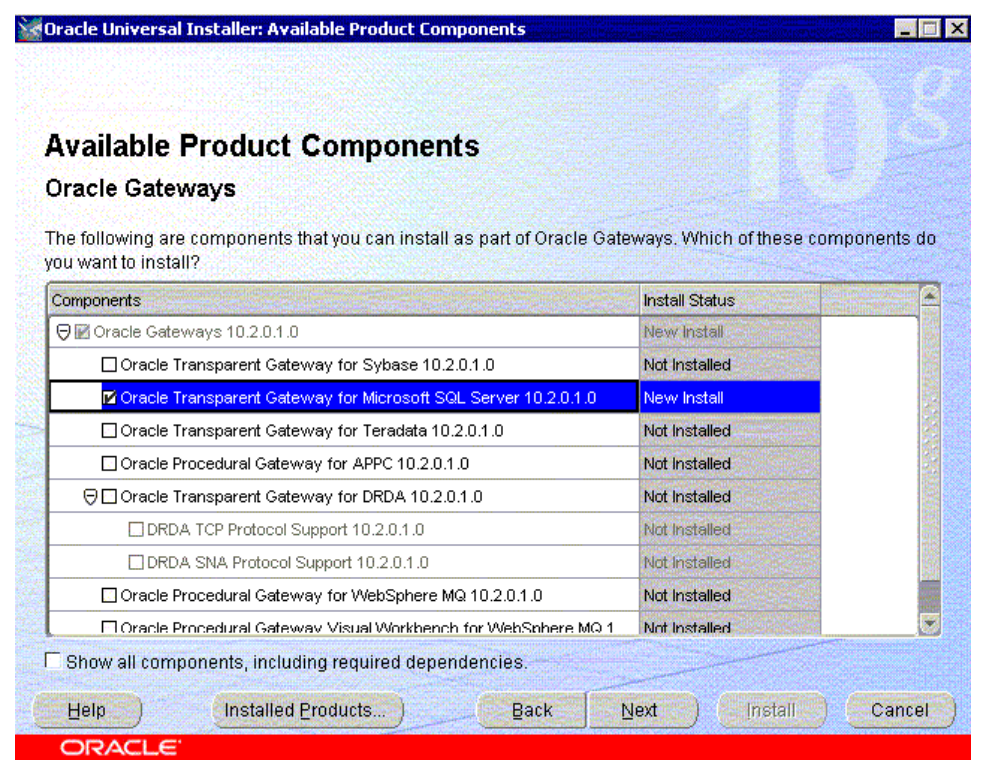

Microsoft SQL Server: mssql01 (physischer Host) Microsoft SQL Database: msdb01

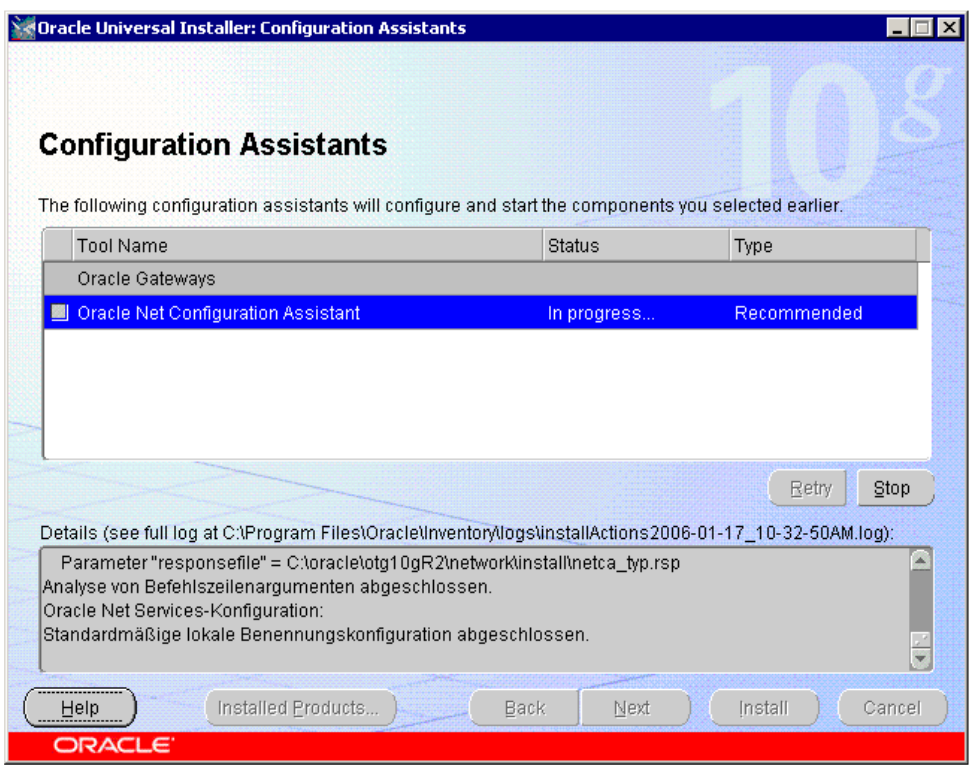

# RR-SOLUTIONS.NET Mastering Oracle Performance, High Availability, Manageability

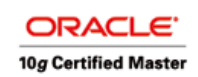

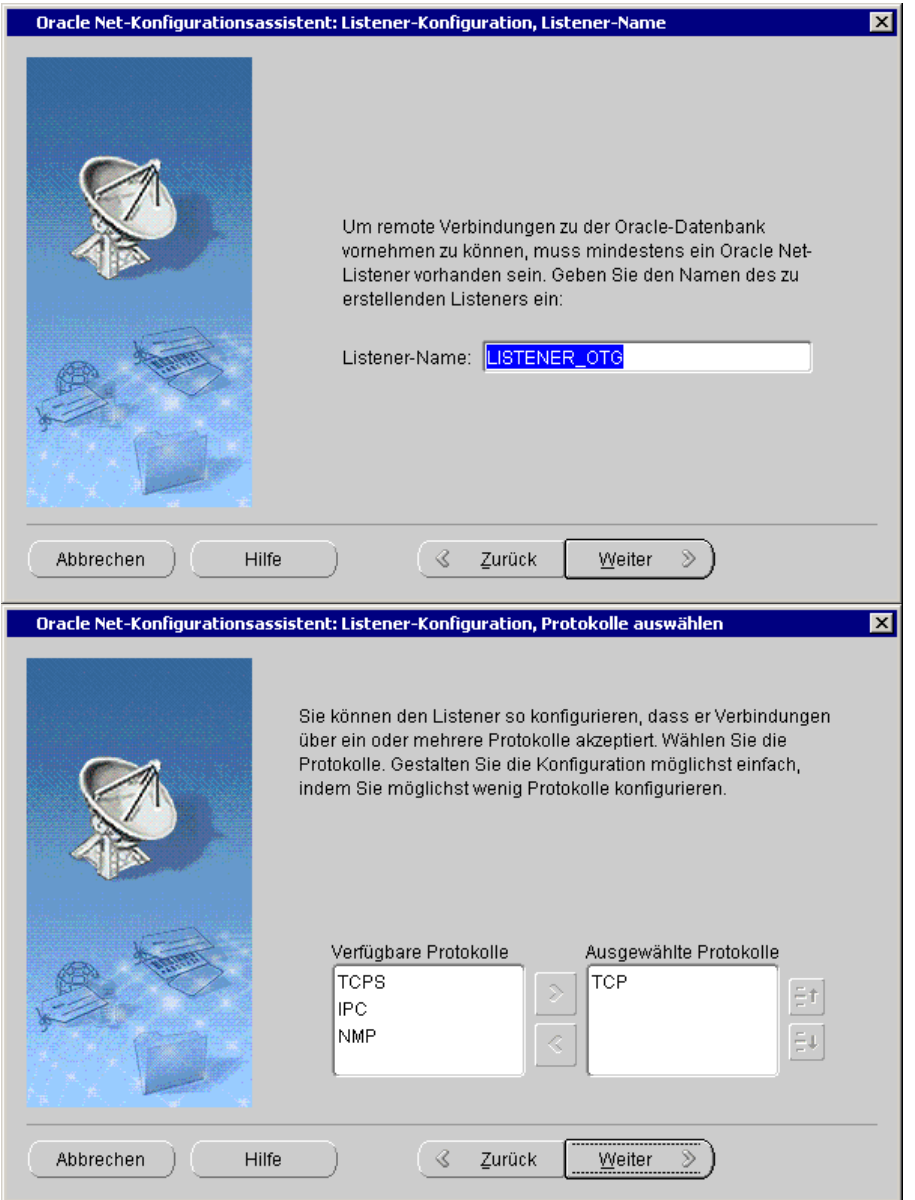

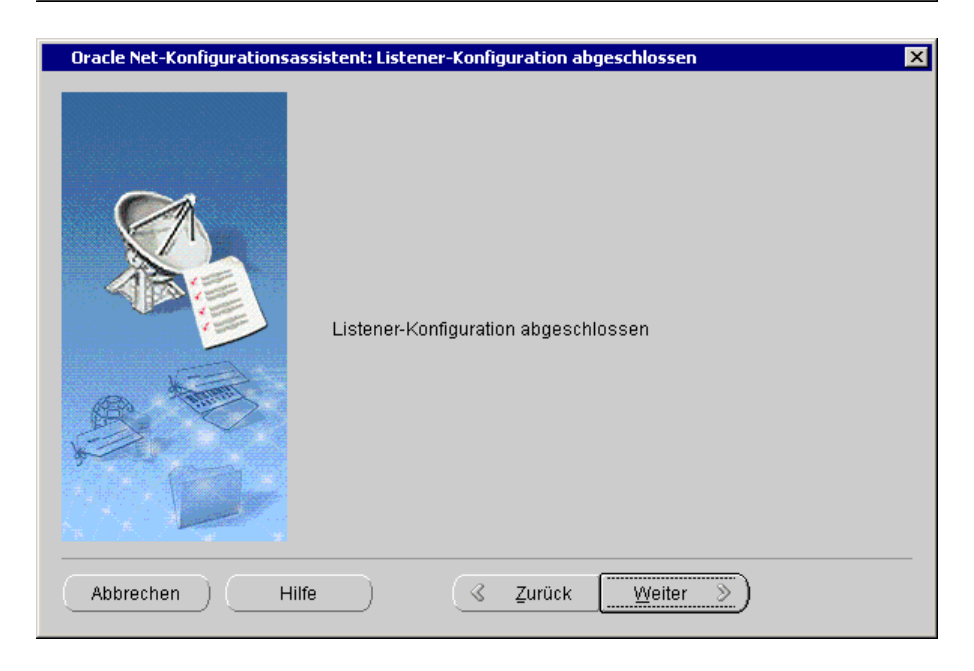

## **PR-SOLUTIONS.NET** Mastering Oracle Performance, High Availability, Manageability

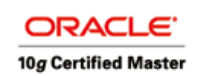

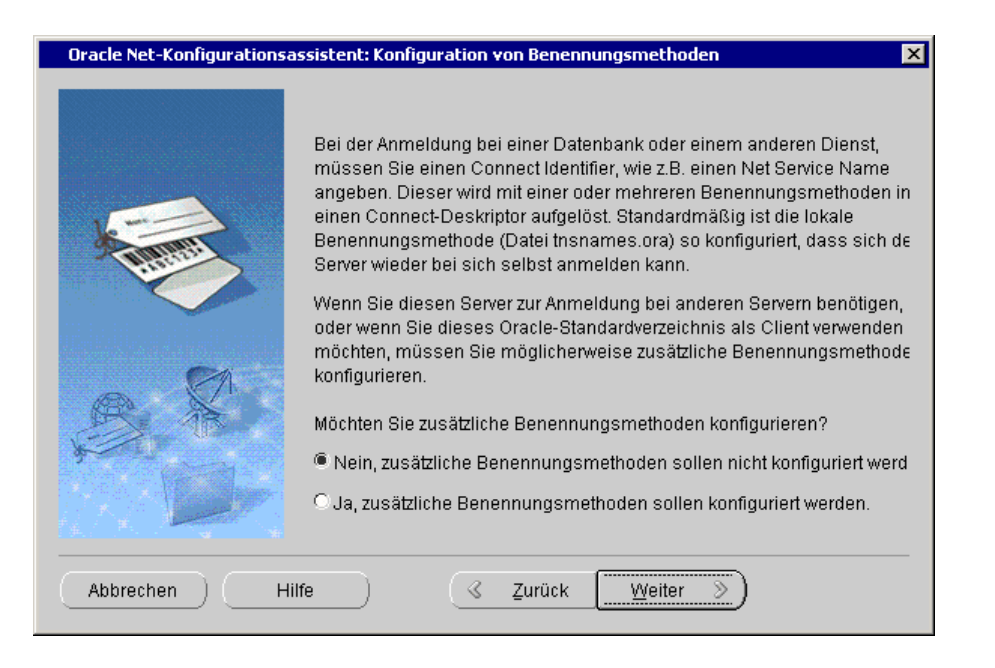

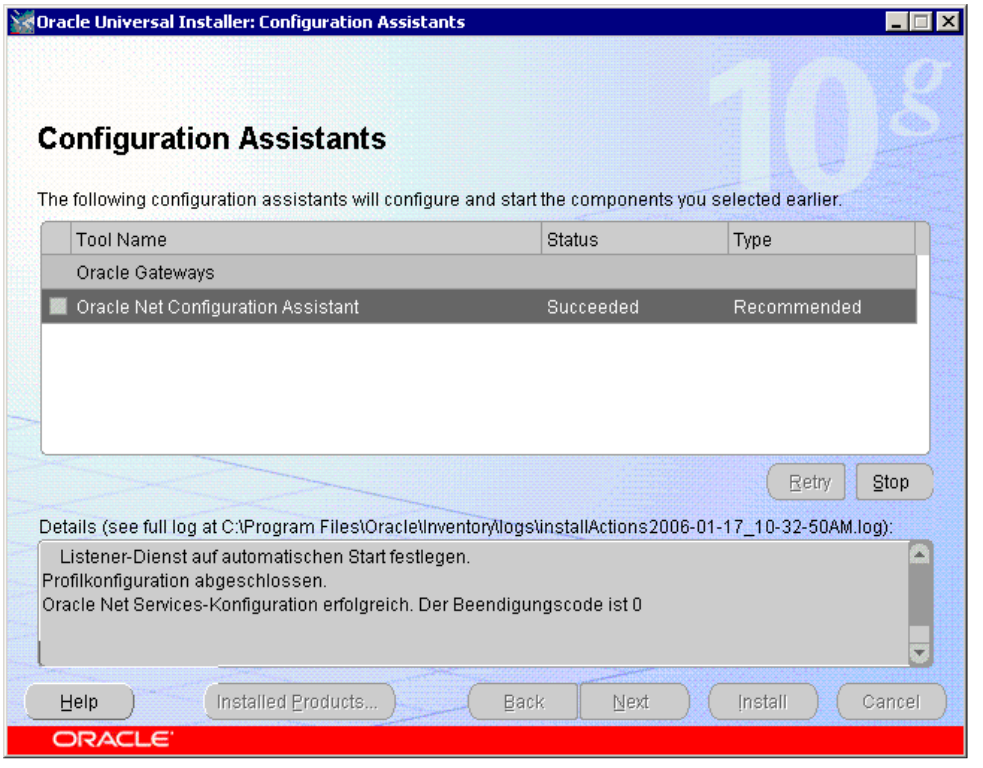

c:\Program Files\Oracle\Inventory\logs\installActions2006-01-17\_10-32-50AM.log

## R-SOLUTIONS.NET Mastering Oracle Performance, High Availability, Manageability

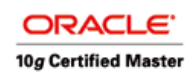

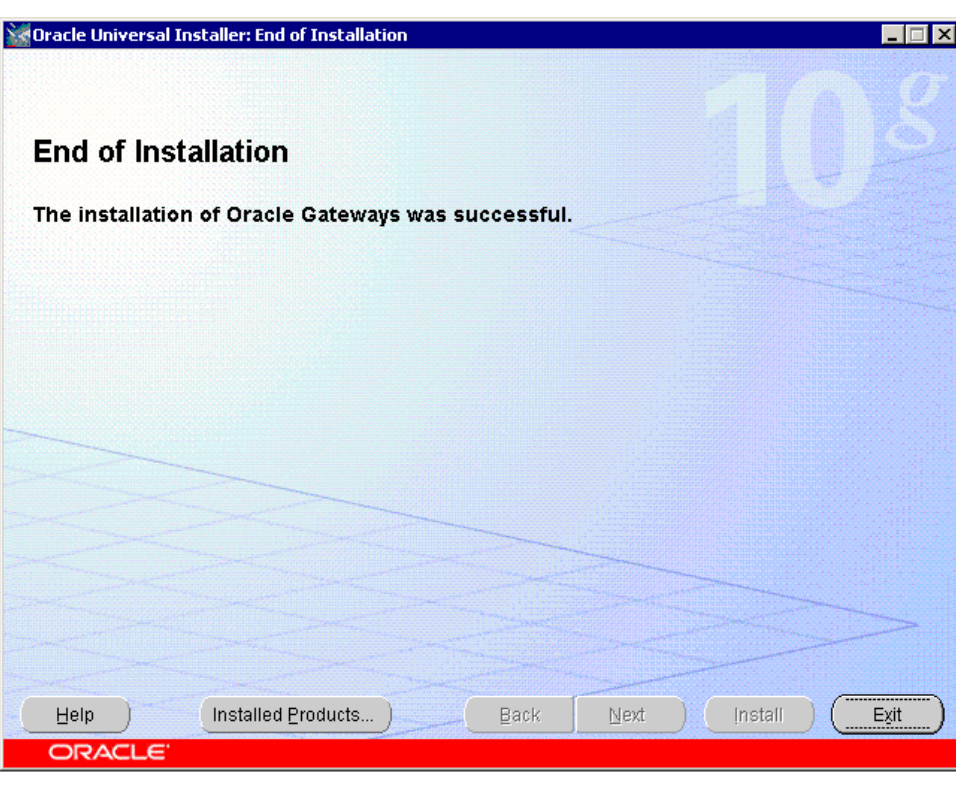

Review des OUI Logfiles c:\Program Files\Oracle\Inventory\logs\installActions2006-01-17\_10-32-50AM.log.

Konfiguration:

- Es soll auf 2 MS SQL Datenbanken auf dem Server mssql01 zugegriffen werden: msdb01 und msdb02
- Der Username ist für beide mdecker
- Das Passwort ist bekannt.

Es müssen zwei TG4MSQL Instanzen definiert werden. Eine Instanz kann nur auf eine Datenbank zugreifen.

#### SID msdb01 SID msdb02

OTG Listener.ora in ORACLE GATEWAY HOME:

```
LISTENER_OTG = 
   (DESCRIPTION_LIST = 
     (DESCRIPTION = 
      (ADDRESS = (PROTOCOL = TCP) (HOST = otghost1.intra) (PORT =1522)) 
       (ADDRESS = (PROTOCOL = IPC)(KEY = EXTPROC0)) 
     ) 
   ) 
SID_LIST_LISTENER_OTG = 
  (SID_LIST =(SID DESC =
      (SID\_NAME = msdb01)(ORACLE HOME = C:\overline{c}|\overline{0qR2})
```
## RR-SOLUTIONS.NET Mastering Oracle Performance, High Availability, Manageability

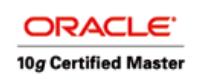

```
 (PROGRAM = tg4msql) 
   ) 
  (SID_DESC =(SID_NAME = msdb02) (ORACLE_HOME = C:\oracle\otg10gR2) 
     (PROGRAM = tg4msql) 
   ) 
  (SID_DESC = (SID_NAME = PLSExtProc) 
     (ORACLE_HOME = C:\oracle\otg10gR2) 
     (PROGRAM = extproc) 
  ) 
 )
```
### Restart des Listeners:

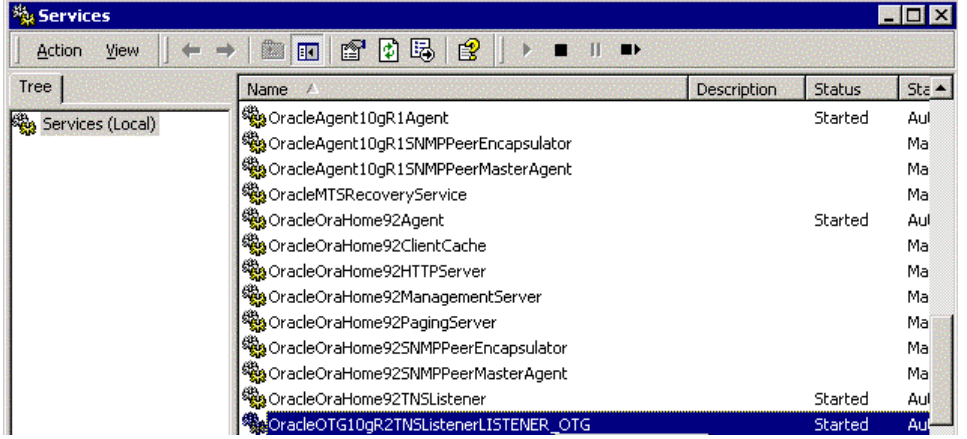

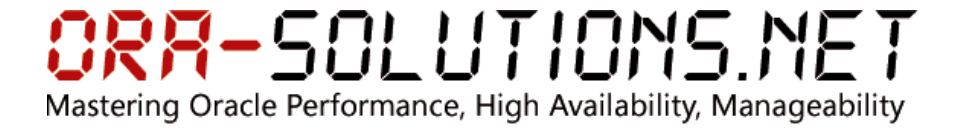

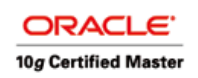

Konfiguration von tnsnames.ora in RDBMS Home:

```
MSDB01 = (DESCRIPTION = 
      (ADDRESS_LIST = 
       (ADDRESS = (PROTOCOL = TCP) (HOST = otghost1.intra) (PORT =1522)) 
      ) 
      (CONNECT_DATA = 
       (SID = MSDB01)\lambda (HS=OK) 
   ) 
MSDB02 = (DESCRIPTION = 
      (ADDRESS_LIST = 
       (ADDRESS = (PROTOCOL = TCP) (HOST = otghost1.intra) (PORT =1522)) 
\overline{\phantom{a}} (CONNECT_DATA = 
       (SID = MSDB02)\overline{\phantom{a}} (HS=OK) 
   )
```
#### Init.ora´s in ORACLE GATEWAY HOME:

#### \$ORACLE\_HOME/tg4msql/admin/initmsdb01.ora:

```
HS_FDS_CONNECT_INFO=MSSQL01.msdb01
HS_FDS_TRACE_LEVEL=ON 
HS_FDS_RECOVERY_ACCOUNT=RECOVER 
HS_FDS_RECOVERY_PWD=RECOVER 
HS_FDS_TRANSACTION_MODEL=READ_ONLY
```
#### \$ORACLE\_HOME/tg4msql/admin/initmsdb02.ora:

```
HS_FDS_CONNECT_INFO= MSSQL01.msdb02 
HS_FDS_TRACE_LEVEL=ON 
HS_FDS_RECOVERY_ACCOUNT=RECOVER 
HS_FDS_RECOVERY_PWD=RECOVER 
HS_FDS_TRANSACTION_MODEL=READ_ONLY
```
#### Database links im Benutzer-Schema

```
connect mdecker 
CREATE DATABASE LINK MSDB01 CONNECT TO "mdecker" identified by 
password USING MSDB01; 
CREATE DATABASE LINK MSDB02 CONNECT TO "mdecker" identified by 
password USING MSDB02;
```
Tests:

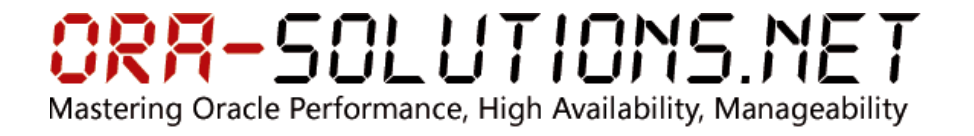

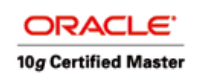

SQL> select count(\*) from demo@MSDB01; COUNT(\*) ---------- 4045

#### **Problem:**

Die System-Tabellen können nicht abgefragt werden. Es kann leider nicht herausgefunden werden, welche Tabellen existieren:

```
SQL*Plus: Release 9.2.0.1.0 - Production on Mi Jan 18 11:07:13 
2006 
Copyright (c) 1982, 2002, Oracle Corporation. All rights 
reserved. 
Kennwort eingeben: 
Verbunden mit: 
Oracle9i Enterprise Edition Release 9.2.0.6.0 - Production 
With the Partitioning, OLAP and Oracle Data Mining options 
JServer Release 9.2.0.6.0 - Production 
SQL> select count(*) from user_tables@PVPROD; 
ERROR: 
ORA-00600: internal error code, arguments: [733], [33686080], 
[top uga heap], 
[], [], [], [], [] 
Es wurden keine Zeilen ausgewõhlt 
SQL>
```
Es wurde ein TAR eröffnet mit dem Ergebnis, dass dieses Problem beim 10g Gateway in Verbindung mit 9iR2 Datenbank auftritt. Sobald das Oracle RDMBS auf 10g migriert wurde, ist das Problem behoben.

#### **Fazit:**

Beim Test traten sehr viele Stabilitätsprobleme auf. Es hat sich bewährt, Materialized Views in Oracle anzulegen und die Tabellen regelmäßig von MS SQL zu refreshen.